# 3.5 SSL Verbindungen

- JSSE (Java Secure Socket Extension)
- import javax.net.ssl.\*
- Wesentliche Anderung im Client Programm: (Factory Pattern)

```
Ersetze
```
Socket s = new Socket (hostname, portnumber)

durch

```
SSLSocketFactory sf = (SSLSocketFactory)SSLSocketFactory.getDefault();
```

```
SSLSocket s = (SSLSocket)sf.createSocket(hostname, portnumber);
```
• Dafür muss SSL konfiguriert sein (siehe unten).

# **SSLSocketFactory**

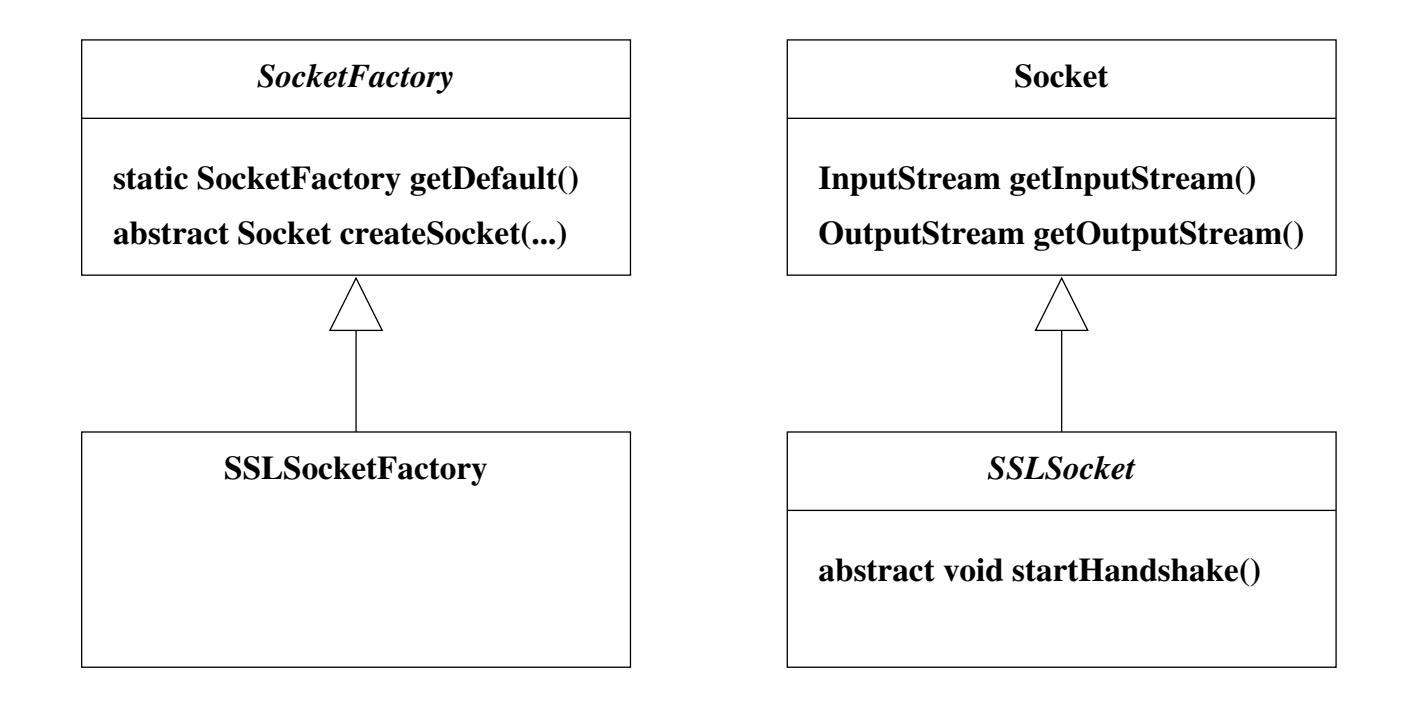

# SSL Server Sockets

• Wesentliche Änderung im Server Programm:

Ersetze

```
ServerSocket ss = new ServerSocket (portnumber)
// ...
Socket con = ss.accept ()
```
durch

```
SSLServerSocketFactory sf =
    (SSLServerSocketFactory)SSLServerSocketFactory.getDefault();
SSLServerSocket ss =
    (SSLServerSocket)sf.createServerSocket(portnumber);
// ...
SSLSocket con = (SSLSocket)ss.accept();
```
# Konfiguration von SSL: Zertifikate

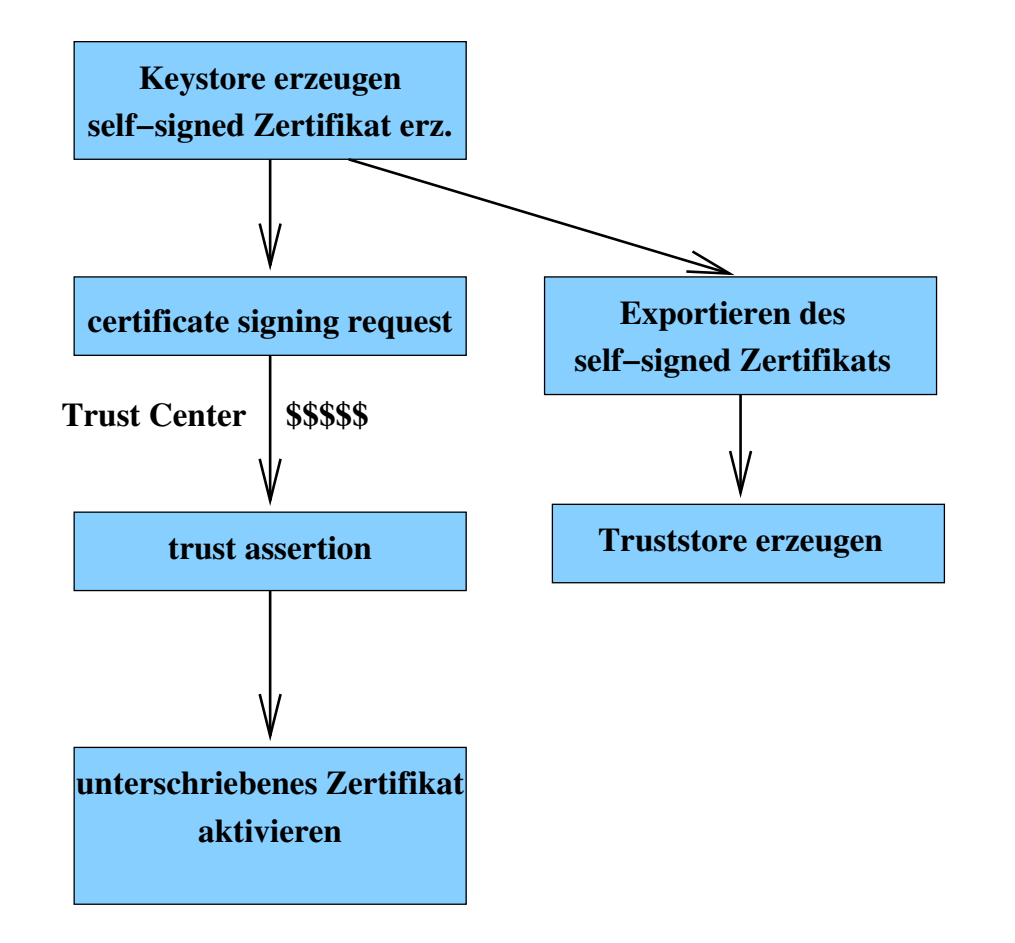

# Erzeugen des Key Store

> keytool -genkey -alias widgetorg -keyalg RSA -validity 7 -keystore serverkey.jks Enter keystore password: ToPsEcReT What is your first and last name? [Unknown]: www.widget.inc What is the name of your organizational unit? [Unknown]: Web Division What is the name of your organization? [Unknown]: Widget Inc. What is the name of your City or Locality? [Unknown]: Punxsutawney What is the name of your State or Province? [Unknown]: Pennsylvania What is the two-letter country code for this unit? [Unknown]: US Is CN=www.widget.inc, OU=Web Division, O=Widget Inc., L=Punxsutawney, ST=Pennsylvania, C=US correct?  $[no]: *yes*$ 

Enter key password for <widgetorg> (RETURN if same as keystore password):

• Schlüsselpaar, Self-Signed Zertifikat in serverkey.  $jks$ 

# Certificate Signing Request

> keytool -certreq -alias widgetorg -keystore serverkey.jks -keyalg RSA -file widgetorg.csr Enter keystore password: ToPsEcReT

- Einsenden von widgetorg.csr an certificate authority
- Zurück: unterschriebenes Zertifikat widgetorg.cer, Zertifikat der certificate authority ca.cer

# Trust Assertion

> keytool -import -alias root -keystore serverkey.jks -trustcacerts -file ca.cer Enter keystore password: ToPsEcReT Certificate was added to keystore

• Dieser Schritt kann übersprungen werden, falls certificate authority bereits bekannt

# Zertifikat aktivieren

> keytool -import -alias widgetorg -keystore serverkey.jks -file widgetorg.cer Enter keystore password: ToPsEcReT Certificate was added to keystore

# Zertifikat verwenden

- > java -Djavax.net.ssl.keyStore=serverkey.jks -Djavax.net.ssl.keyStorePassword=ToPsEcReT MySecureServer 8443
	- Falls certificate authority allgemein bekannt, kann jeder Client eine Verbindung herstellen

# Alternative: self-signed Zertifikat akzeptieren

• Exportiere das self-signed Zertifikat nach Konstruktion des key stores:

> keytool -export -keystore serverkey.jks -alias widgetorg -file widgetorgself.cer Enter keystore password: ToPsEcReT Certificate stored in file <widgetorgself.cer>

• Erzeuge dann einen trust store, der alle vertrauenswürdigen Schlüssel enthält.

> keytool -import -alias widgetorg -file widgetorgself.cer -keystore truststore.jks Enter keystore password: HuShHuSh Owner: CN=www.widget.inc, OU=Web Division, O=Widget Inc., L=Punxsutawney, ST=Pennsylvania, C=US Issuer: CN=www.widget.inc, OU=Web Division, O=Widget Inc., L=Punxsutawney, ST=Pennsylvania, C=US Serial number: 42665235 Valid from: Wed Apr 20 14:59:33 CEST 2005 until: Wed Apr 27 14:59:33 CEST 2005 Certificate fingerprints: MD5: 4D:A7:09:CB:1A:8E:5F:91:5E:7A:2F:F1:CD:16:B6:4F SHA1: C6:90:05:6D:1D:B8:B1:5D:C9:83:BF:9F:79:2C:FD:28:54:58:B9:D6 Trust this certificate?  $[no]:$  yes Certificate was added to keystore

- Verwendung in einem Client mit
	- > java -Djavax.net.ssl.trustStore=truststore.jks -Djavax.net.ssl.trustStorePassword=HuShHuSh MySecureClient 8443

# Wenn was schief geht ...

```
import java.net.*;
import java.io.*;
import javax.net.ssl.*;
import java.security.cert.*;
class CertificationPath {
 public static void main (String[] args) {
   try {
     // Create the client socket
      int port = 443;
      String hostname = \arg 0;
      SSLSocketFactory factory = HttpsURLConnection.getDefaultSSLSocketFactory();
      SSLSocket socket = (SSLSocket)factory.createSocket(hostname, port);
     // Connect to the server
      socket.startHandshake();
```

```
// Retrieve the server's certificate chain
java.security.cert.Certificate[] serverCerts =
  socket.getSession().getPeerCertificates();
```

```
for (int i=0; i<serverCerts.length; i++) {
    System.out.println("Server certificate type: "+serverCerts[i].getType());
    if (serverCerts[i] instanceof X509Certificate) {
      X509Certificate c = (X509Certificate)serverCerts[i];
      System.out.println(" Subject: "+c.getSubjectDN());
      System.out.println(" Issuer: "+c.getIssuerDN());
   }
 }
 // Close the socket
  socket.close();
} catch (SSLPeerUnverifiedException e) {
} catch (IOException e) {
}
```
}

}

# 3.6 UDP Sockets

- Wichtig: UDP Ports  $\neq$  TCP Ports
- Java API: Zwei Klassen
	- DatagramPacket repräsentiert ein Datenpaket (zum Versenden oder nach dem Empfang)
	- DatagramSocket repräsentiert die eigentliche Verbindung

### Klasse java.net.DatagramPacket

nur Aufbau von Datenstruktur, keine Verbindung!

## Wichtige Konstruktoren

DatagramPacket(byte[] buf, int length)

zum Empfang von length Bytes in buf

•

DatagramPacket(byte[] buf, int length, InetAddress address, int port) vorbereitet zum Versenden von length Bytes aus buf an address und port

Beachte: die Adresse des Ziels befindet sich im Paket!

### Wichtige Methoden java.nat.DatagramPacket

# Empfangen

- byte[] getData()
- int getLength()
- InetAddress getAddress()
- int getPort()

## Senden

- void setData(byte[] buf)
- void setLength(int length)
- void setAddress(InetAddress iaddr)
- void setPort(int iport)

Klasse java.net.DatagramSocket

## Wichtige Konstruktoren

- DatagramSocket()
- DatagramSocket(int port)

## Wichtige Methoden

- void send(DatagramPacket p) throws IOException
- void receive(DatagramPacket p) throws IOException
- void close()

# Ablauf

#### Senden

```
s = new DatagramSocket ();
p = new DatagramPacket (b,l);
p.setAddress (...);
p.setPort (...);
p.setData (...);
s.send (p);
```
#### Empfangen

```
s = new DatagramSocket (myport);
p = new DatagramPacket (b,l);
s.receive (p);
result = p.getData ();
sender = p.getAddress ();
```

```
seport = p.getPort ();
```
### Beispiel — ein Client für daytime RFC 867

```
public class Daytime {
    static final int BUFSIZE = 128;
    static final int DAYTIME = 13; // portnumber of daytime service
    //...
    public static String getTime (String hostname)
       throws Exception {
        byte[] buffer = new byte[BUFSIZE];
        InetAddress server = InetAddress.getByName (hostname);
       DatagramPacket answer = new DatagramPacket (buffer, BUFSIZE);
       DatagramSocket s = new DatagramSocket ();
        answer.setAddress (server);
        answer.setPort (DAYTIME);
       s.send (answer); \frac{1}{2} // contents do not matter
       s.receive (answer);
        s.close ();
        int len = answer.getLength ();
        buffer = answer.getData ();
        while (buffer[len-1] == 10 || buffer[len-1] == 13)len--;
       }
       return new String (buffer, 0, len);
    }
}
```
### Beispiel — ein Server für daytime RFC 867

public class DaytimeServer {

```
static final int BUFSIZE = 128;
static final int DAYTIME = 13; // portnumber for daytime service
// ...
public static void serveTime (int port)
   throws Exception {
    byte[] buffer = new byte[BUFSIZE];
   DatagramPacket p = new DatagramPacket (buffer, BUFSIZE);
   DatagramSocket s = new DatagramSocket (port);
   // while (true) {
   s.receive (p); // contents do not matter
   Date d = new GregorianCalendar ().getTime ();
   System.out.println ("Sending: " + d);
   String answer = d.toString();
   p.setData ((answer + "\r\n").getBytes ());
   p.setLength (answer.length () + 2);
   s.send (p);
   // }
   s.close ();
}
```
}

# 3.7 UDP vs. TCP

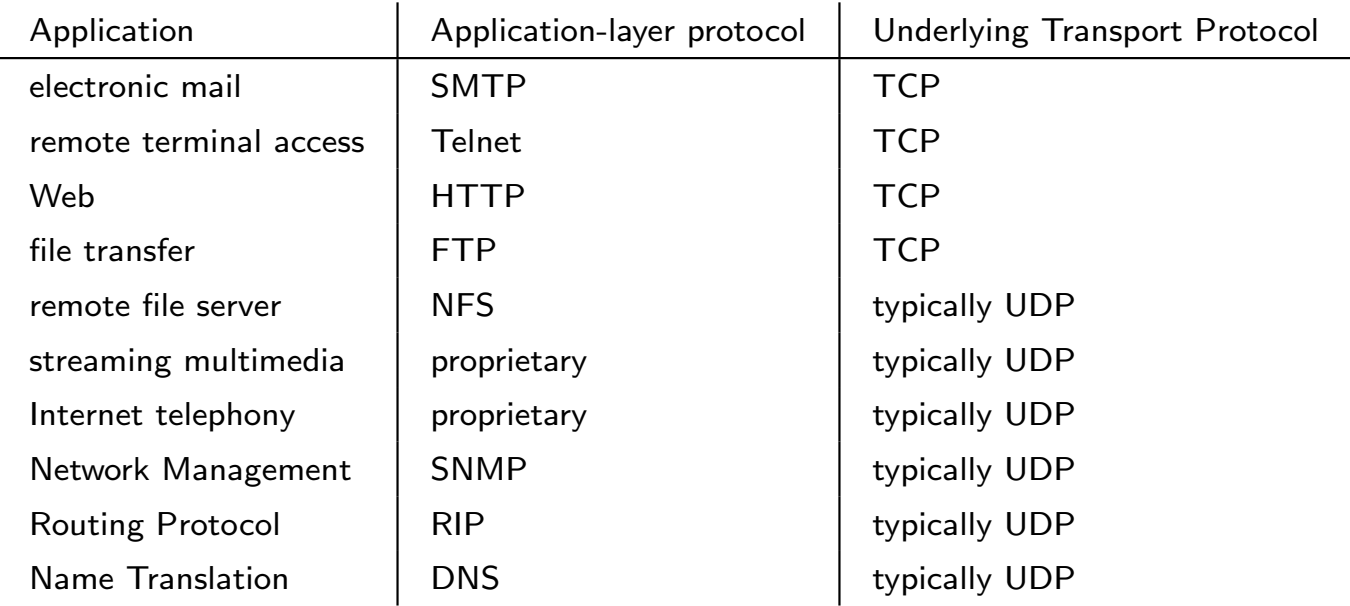

# 3.8 DNS, ein Paket-Protokoll

Hintergrund: RFC 1034. Technische Beschreibung: RFC 1035

DNS: Abbildung von Domainnamen auf Resource Records (RR)

Ein Domainname ist

- Folge von Strings (Labels), getrennt durch und beendet mit "."
- Maximale Länge eines Labels: 63
- Maximale Länge eines Domainnamen: 255 (inkl. der Punkte)

Menge der Domainnamen ist Hierarchie mit Wurzel "."

de.

.

uni-freiburg.de.

#### informatik.uni-freiburg.de.

Typen von Resource Records (Ausschnitt):

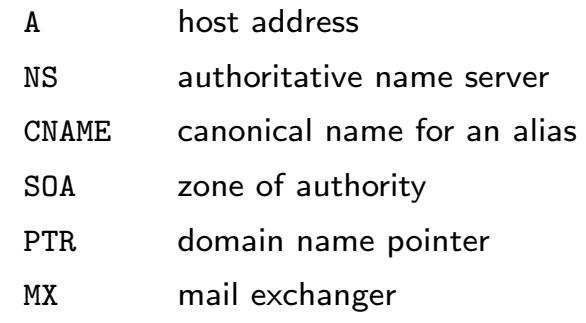

# Grundidee

DNS ist verteilte Datenbank, in der jeder Server zuständig (authoritativ) für eine bestimmte Domain ist.

- Abfrage der Datenbank: UDP Nachricht an beliebigen Server.
- Abgleich zwischen den Servern: TCP Verbindungen.

## 3.8.1 Beispielsitzung

nslookup ist ein textuelles Werkzeug für DNS-Anfragen, kontaktiert Port domain (53) mit UDP

```
shell> /usr/sbin/nslookup -
Default Server: atlas.informatik.uni-freiburg.de
Address: 132.230.150.3
```
Alle folgenden Fragen beziehen sich auf Address RRs:

> set q=a

> www.informatik.uni-freiburg.de. Server: atlas.informatik.uni-freiburg.de Address: 132.230.150.3

Name: falcon.informatik.uni-freiburg.de Address: 132.230.167.230 Aliases: www.informatik.uni-freiburg.de

### Frage nach Nameserver RRs:

```
unix> nslookup -
> set q=ns
> informatik.uni-freiburg.de.
Server: atlas.informatik.uni-freiburg.de
Address: 132.230.150.3
```
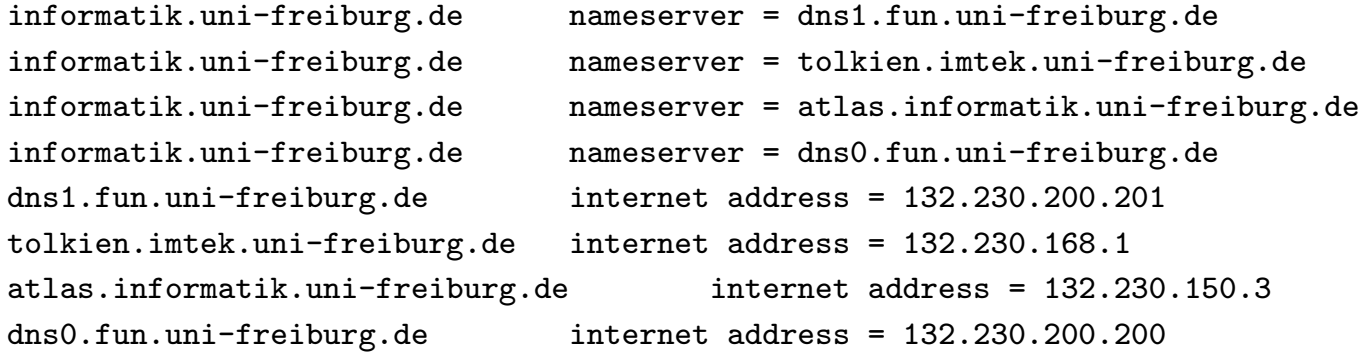

### Für Deutschland:

 $> de.$ 

Server: atlas.informatik.uni-freiburg.de Address: 132.230.150.3

Non-authoritative answer:

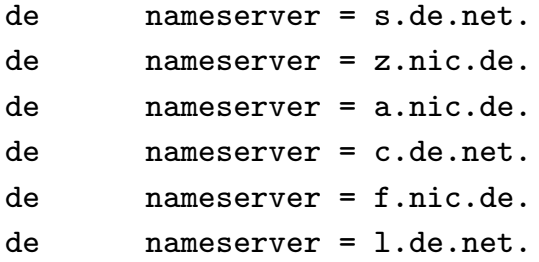

Authoritative answers can be found from:

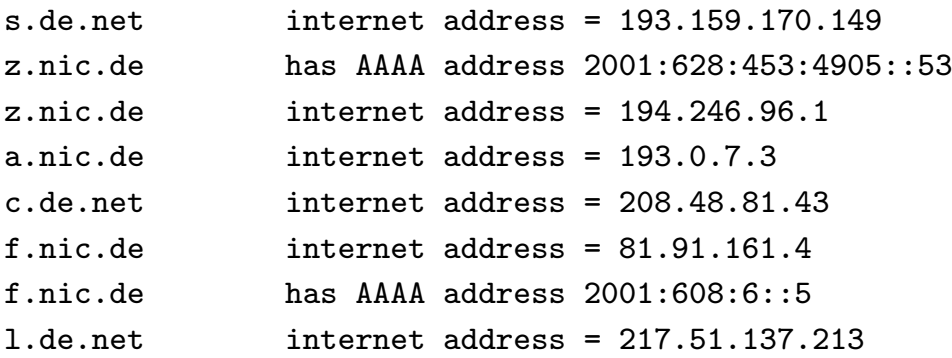

### Reverse Query (IP-Adresse → Domainname):

> set q=ptr

> 134.2.12.1

Server: atlas.informatik.uni-freiburg.de

Address: 132.230.150.3

1.12.2.134.in-addr.arpa name = willi.Informatik.Uni-Tuebingen.De 12.2.134.in-addr.arpa nameserver = dns1.belwue.De 12.2.134.in-addr.arpa nameserver = dns1.Uni-Tuebingen.De 12.2.134.in-addr.arpa nameserver = dns3.belwue.De 12.2.134.in-addr.arpa nameserver = mx01.Uni-Tuebingen.De 12.2.134.in-addr.arpa nameserver = macon.Informatik.Uni-Tuebingen.De 12.2.134.in-addr.arpa nameserver = snoopy.Informatik.Uni-Tuebingen.De dns1.belwue.De internet address = 129.143.2.1 dns1.Uni-Tuebingen.De internet address = 134.2.200.1 dns3.belwue.De internet address = 131.246.119.18 mx01.Uni-Tuebingen.De internet address = 134.2.3.11 macon.Informatik.Uni-Tuebingen.De internet address = 134.2.12.17 snoopy.Informatik.Uni-Tuebingen.De internet address = 134.2.14.4

## 3.8.2 Benutzerperspektive

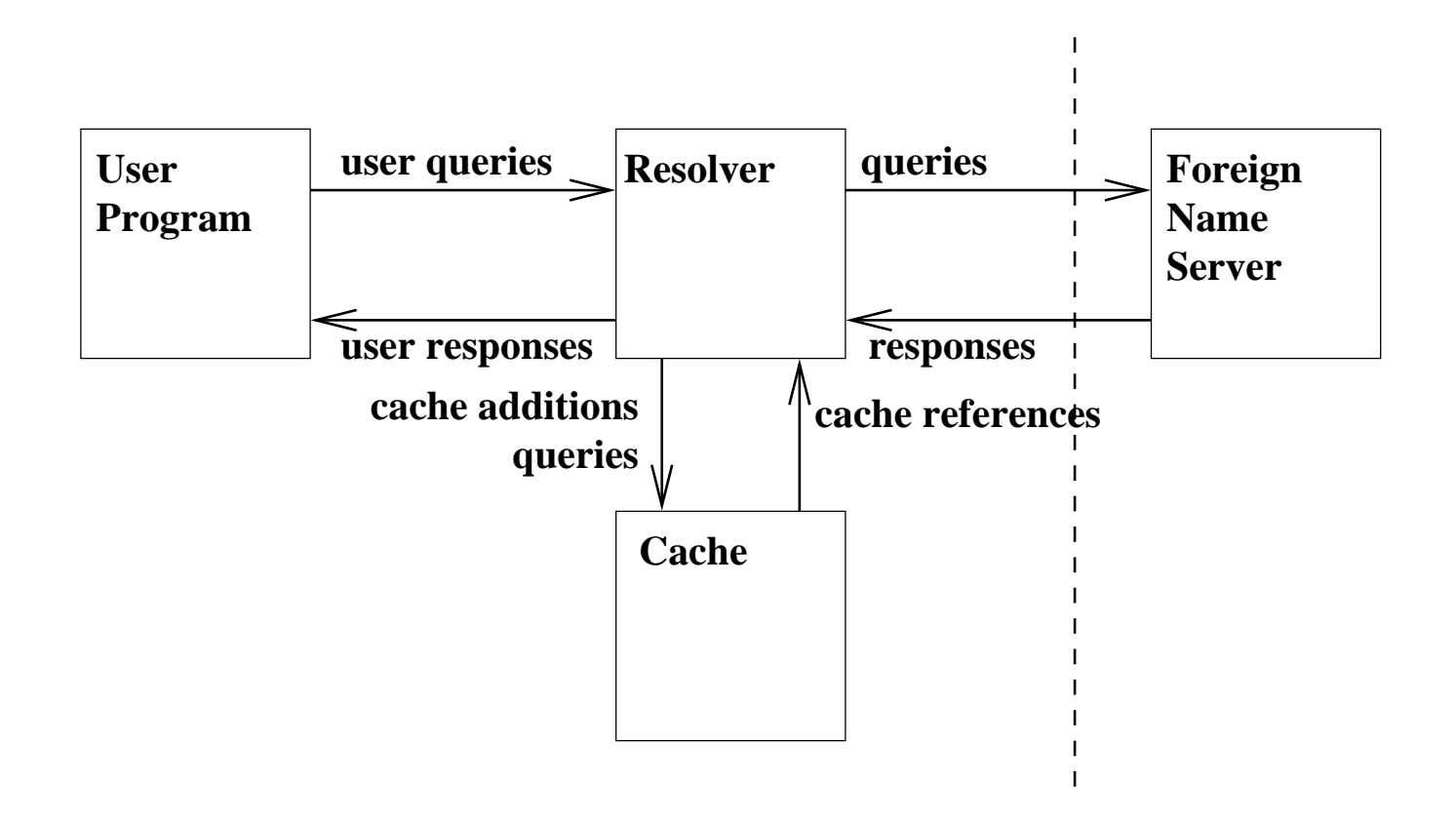

## 3.8.3 Primary und Secondary Server

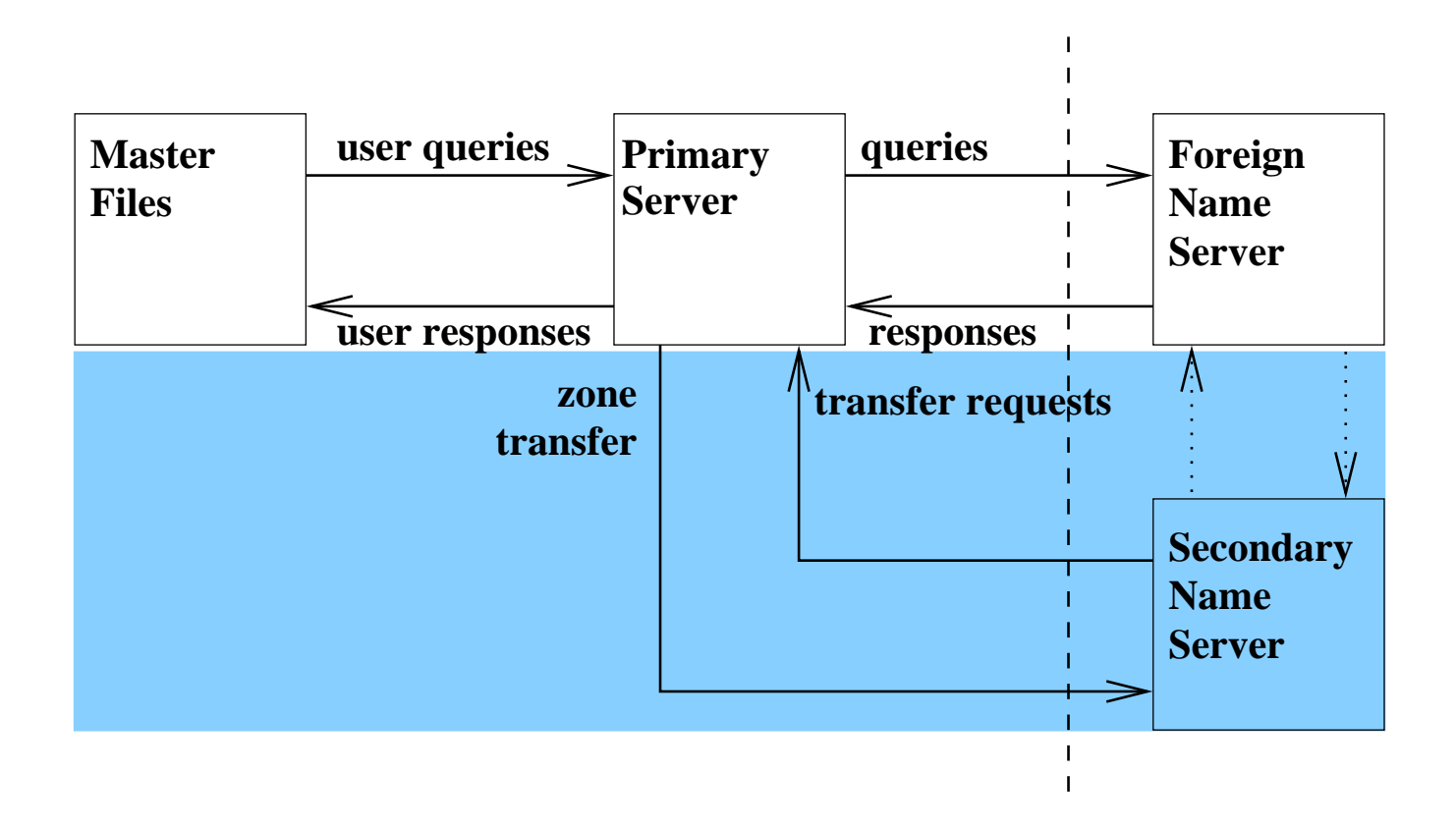

## 3.8.4 Recursive Queries

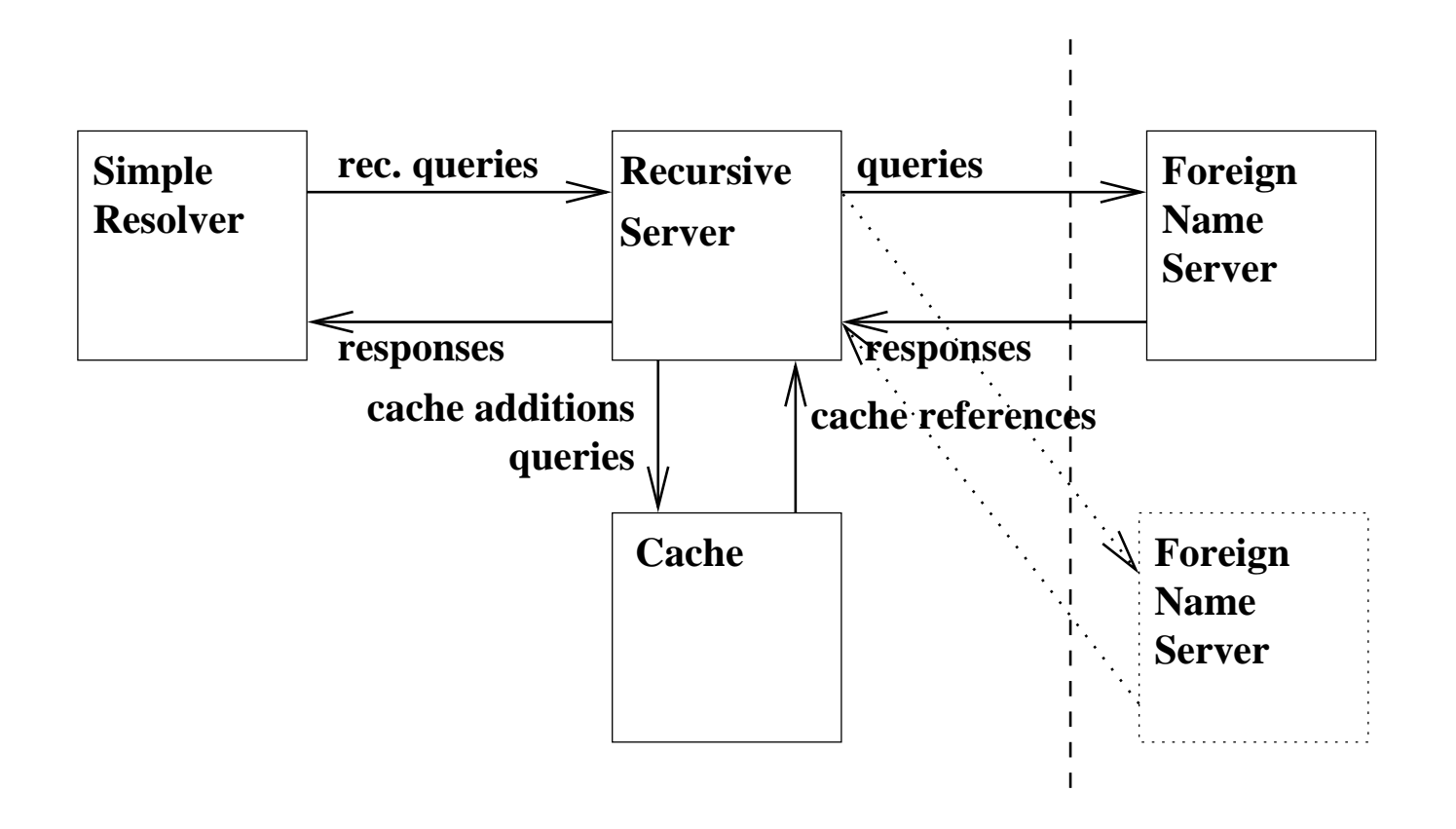

## 3.8.5 Format eines Domainnamens

Folge von Strings (Labels), getrennt durch und beendet mit "." Maximale Länge eines Labels: 63

Maximale Länge eines Domainnamen: 255 (inkl. der Punkte)

Interne Darstellung: Ein Oktet Länge des Labels, gefolgt von den Zeichen des Labels, wiederholt bis Nulloktet (Label der Länge Null)

Beispiel: informatik.uni-freiburg.de

 $\lceil10\rceil$ informatik $\lceil12\rceil$ uni – freiburg $\lceil2\rceil$ de $\lceil0\rceil$ 

### 3.8.6 Internes Format eines Resource Record

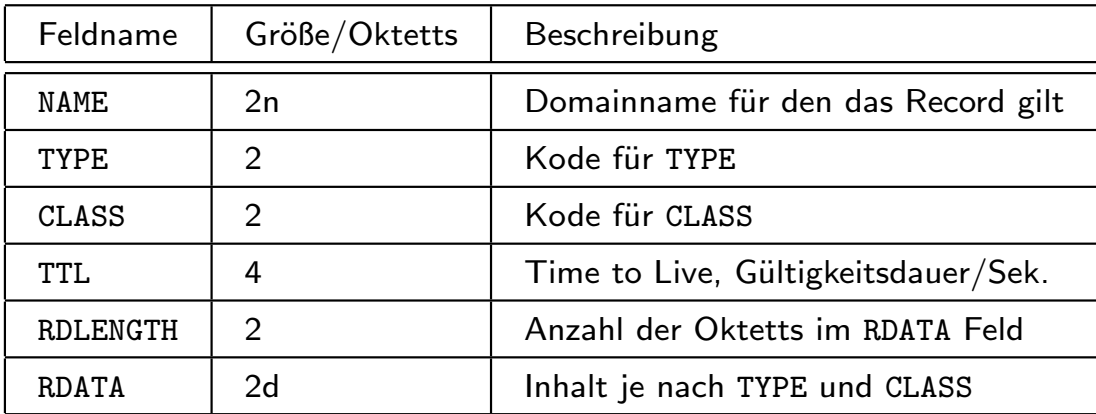

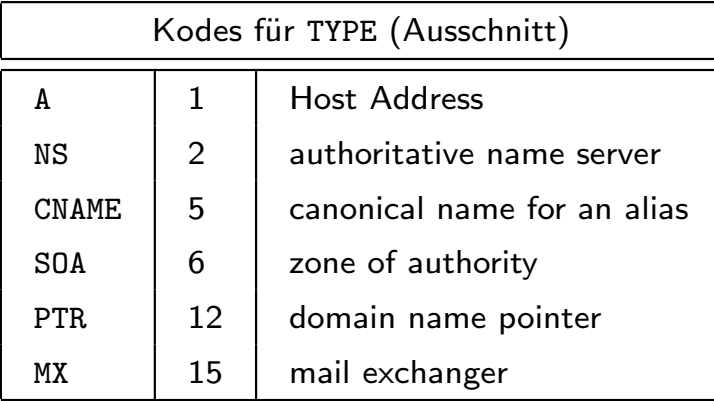

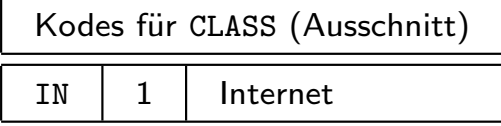

## 3.8.7 Format einer Nachricht

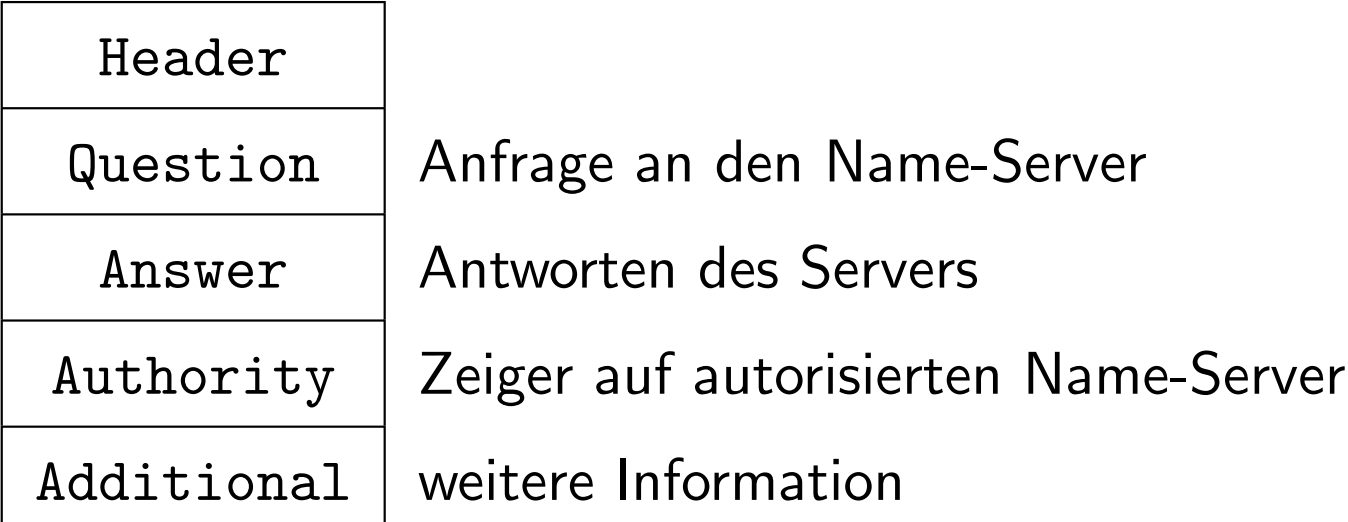

- Header immer vorhanden
- Answer, Authority und Additional enthalten je eine Liste von Resource Records (RR)
- maximale Länge 512 Oktetts

## Header 12 Oktette mit folgendem Inhalt

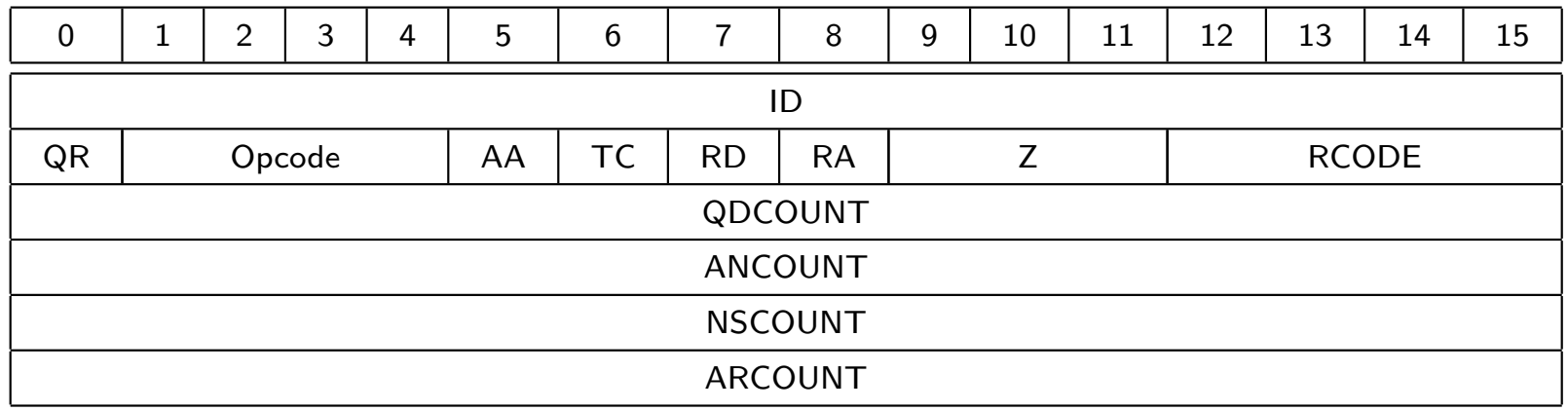

wobei

ID identifier erzeugt vom Client

 $QR$  0 = Frage, 1 = Antwort

Opcode Art der Anfrage

- 0= Standard-Anfrage (QUERY)
- 1= Inverse Anfrage (IQUERY)
- 2= Status-Anfrage (STATUS)
- 3–15 reserviert
- $AA =$  1= Authoritative Answer
- $TC \quad 1= Truncated (abgeschnitten)$
- $RD$  1 = Recursion Desired (Wunsch vom Client)

RA 1= Recursion Available (Anzeige vom Server)

Z immer 0

RCODE Response Code

- 0 kein Fehler
- 1 Formatfehler
- 2 Serverfehler
- 3 Gesuchter Name existiert nicht (nur falls AA)
- 4 nicht implementiert
- 5 Anfrage abgelehnt
- 6–15 reserviert
- QDCOUNT Anzahl der Einträge in Question
- ANCOUNT Anzahl der Resource Records in Answer
- NSCOUNT Anzahl der Name-Server Resource Records in Authority
- ARCOUNT Anzahl der Resources Records in Additional